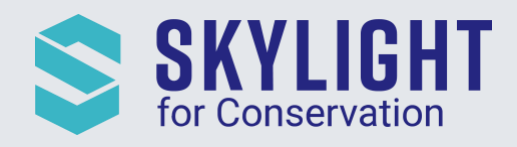

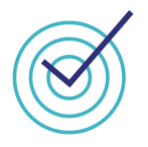

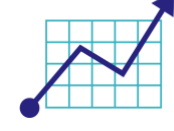

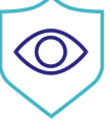

## Skylight for Conservation Release Notes October 2020

## *Next generation insights for marine protection.*

## View Vessel Tracks Behind Events

Skylight now includes a powerful new feature to analyze potential suspicious vessel behavior - tracks! You can view the tracks of a vessel 48 hours before and after a rendezvous or entry event occurs and support analysis such as:

- Better determining whether a "Dark Rendezvous" event captured a meeting with another vessel, or rather vessels waiting for their turn in port, fishing, servicing offshore equipment, or loitering for some other reason
- Examining whether a fishing vessel may have fished just before meeting with a Fish Carrier/Reefer in a "Standard Rendezvous" event
- Seeing if there were gaps in AIS transmission after an "Entry" alert, suggestive of non-authorized vessels operating in the area

To display tracks, click the "Show tracks" link in the Alert Details card.

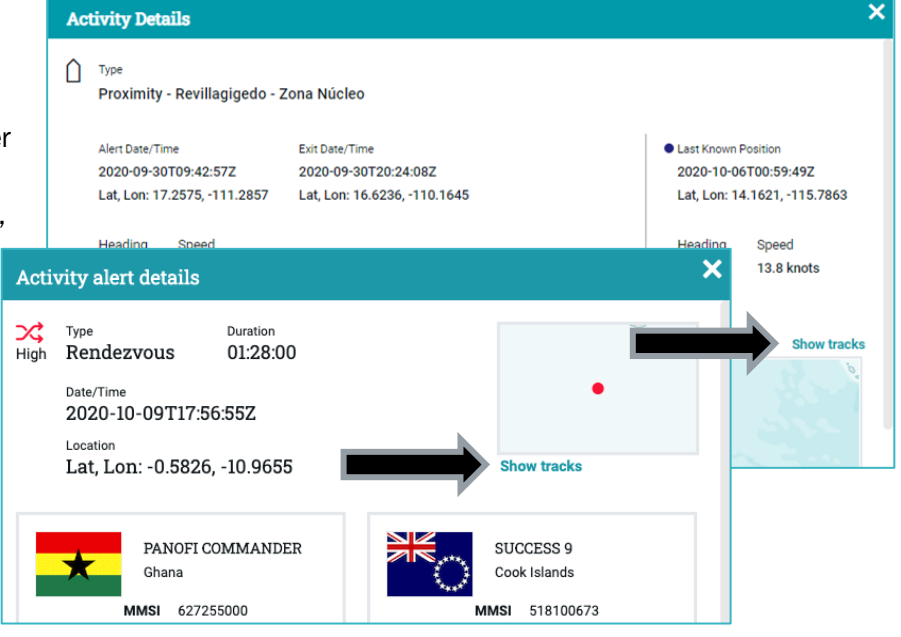

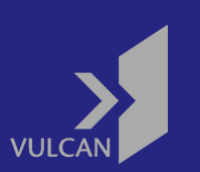

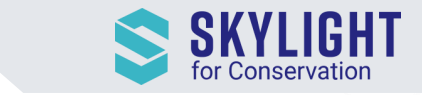

Use your mouse or the left-side tools to zoom in/out and move the map to look at different parts of the vessel(s) tracks. You can also hover over specific points in the vessel tracks to see the exact time, position, and speed. These points are marked with an arrow  $($   $)$  symbol.

NOTE: Not every AIS position transmitted by a vessel is marked with the arrow symbol  $($ [On  $)$ . When a vessel has been traveling at the same speed and direction, Skylight merges all of the repeated points in the middle so the arrow is only visible at the start point and end point of that track segment.

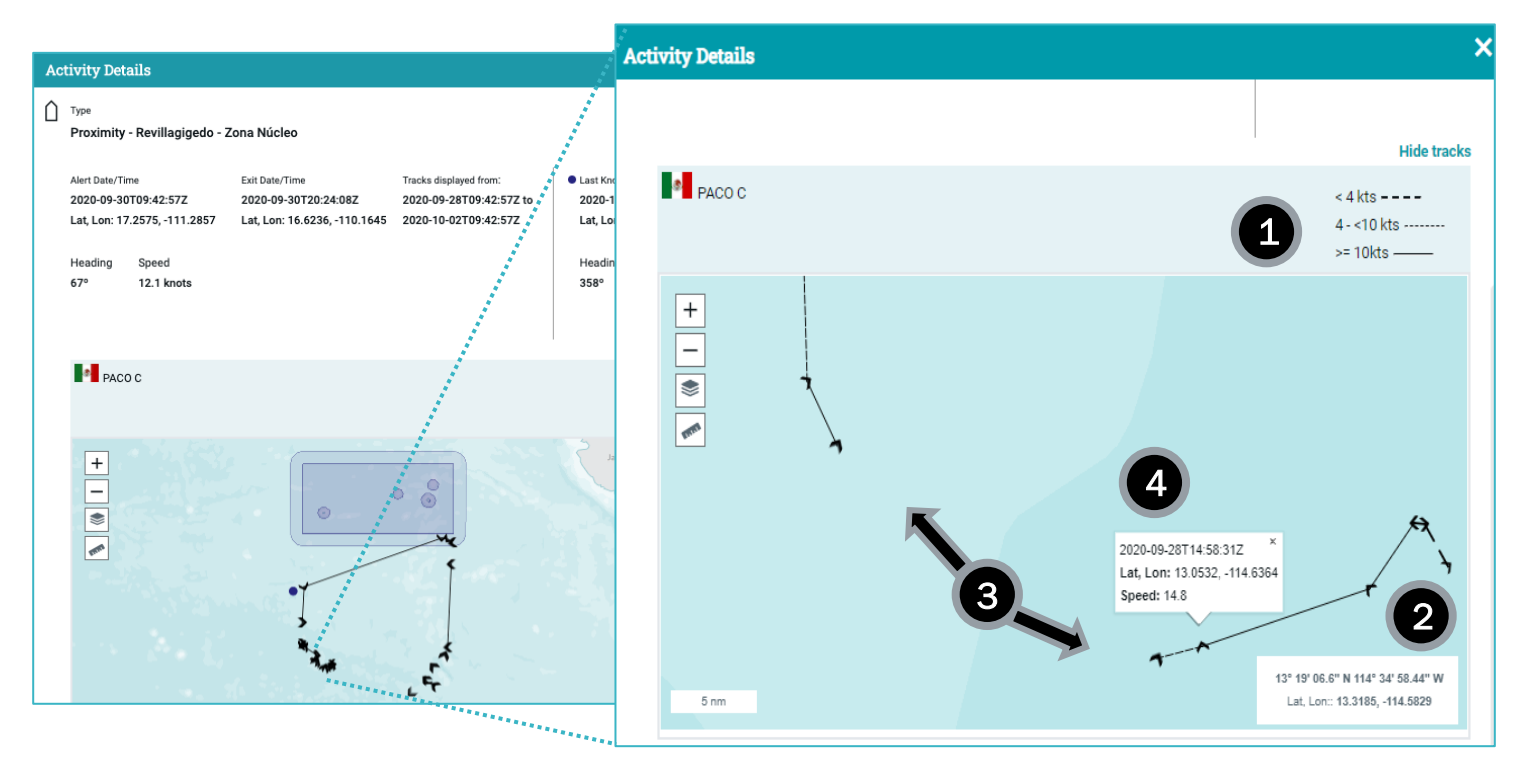

The tracks view will provide you with:

- 1. Speed range Quickly visualize how fast a vessel was traveling during its journey.
- 2. Direction changes The arrow  $(\bigcap)$  indicates the Course over Ground (COG) of the vessel. COG comes from GPS and shows the direction the vessel is actually moving.

NOTE: COG is different from Heading, which is the direction the vessel is pointing. Heading and COG are often different due to the vessel actively changing direction or movements of underlying currents.

- 3. Gaps Blank spaces between segments indicates gaps in AIS transmission longer than 2 hours.
- 4. Position details Hovering over an arrow  $(\bigwedge)$  at the end of a track segment displays the vessel's position and average speed.